# **Colossus Documentation**

*Release 1.0.0*

**Vitor Freitas**

**Jan 31, 2019**

# Contents:

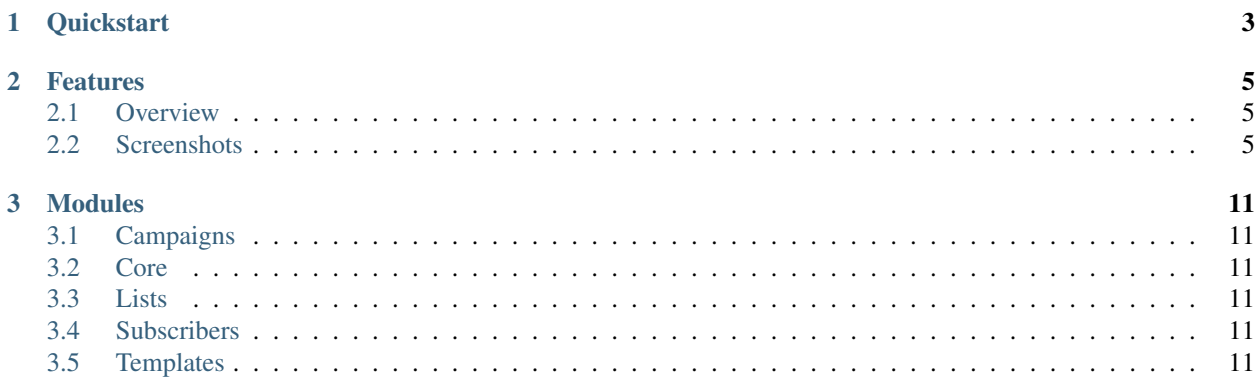

Colossus is a free and open source email marketing application. It's a self-hosted Web application that can be used with any SMTP email service provider.

# CHAPTER 1

### **Quickstart**

<span id="page-6-0"></span>If you want to have a quick look or just run the project locally, you can get started by either forking this repository or just cloning it directly:

git clone https://github.com/vitorfs/colossus.git

Ideally, create a [virtualenv](https://docs.python-guide.org/dev/virtualenvs/) and install the projects dependencies:

pip install -r requirements/development.txt

#### Create a local database:

```
python manage.py migrate
```
Create a user account:

python manage.py createsuperuser

Start development server:

python manage.py runserver

Go to the login page on your browser:

http://127.0.0.1:8000/accounts/login/

PS: Campaign scheduling will not work out-of-the-box. You need to install a message broker and [setup Celery](https://simpleisbetterthancomplex.com/tutorial/2017/08/20/how-to-use-celery-with-django.html) properly.

# CHAPTER 2

## Features

<span id="page-8-0"></span>In this page you will find an overview of features available on Colossus and a few screenshots of some of its features.

#### <span id="page-8-1"></span>**2.1 Overview**

- Create and manage multiple mailing lists;
- Import lists from other providers (csv files or paste email addresses);
- Create reusable email templates;
- Customize sign up pages (subscribe, unsubscribe, thank you page, etc.);
- Default double opt-in for sign ups;
- Schedule email campaign to send on a specific date and time;
- Track email opens and clicks;
- Change link URL after email is sent;
- Reports with geolocation;
- Compatible with Mailgun, SendGrid, Mandrill, or any other SMTP email service.

#### <span id="page-8-2"></span>**2.2 Screenshots**

Create new campaign page:

Compose emails using a rich text editor:

Campaign listing page. Each campaign is an email you sent to your mailing list:

View reports how your campaign is performing:

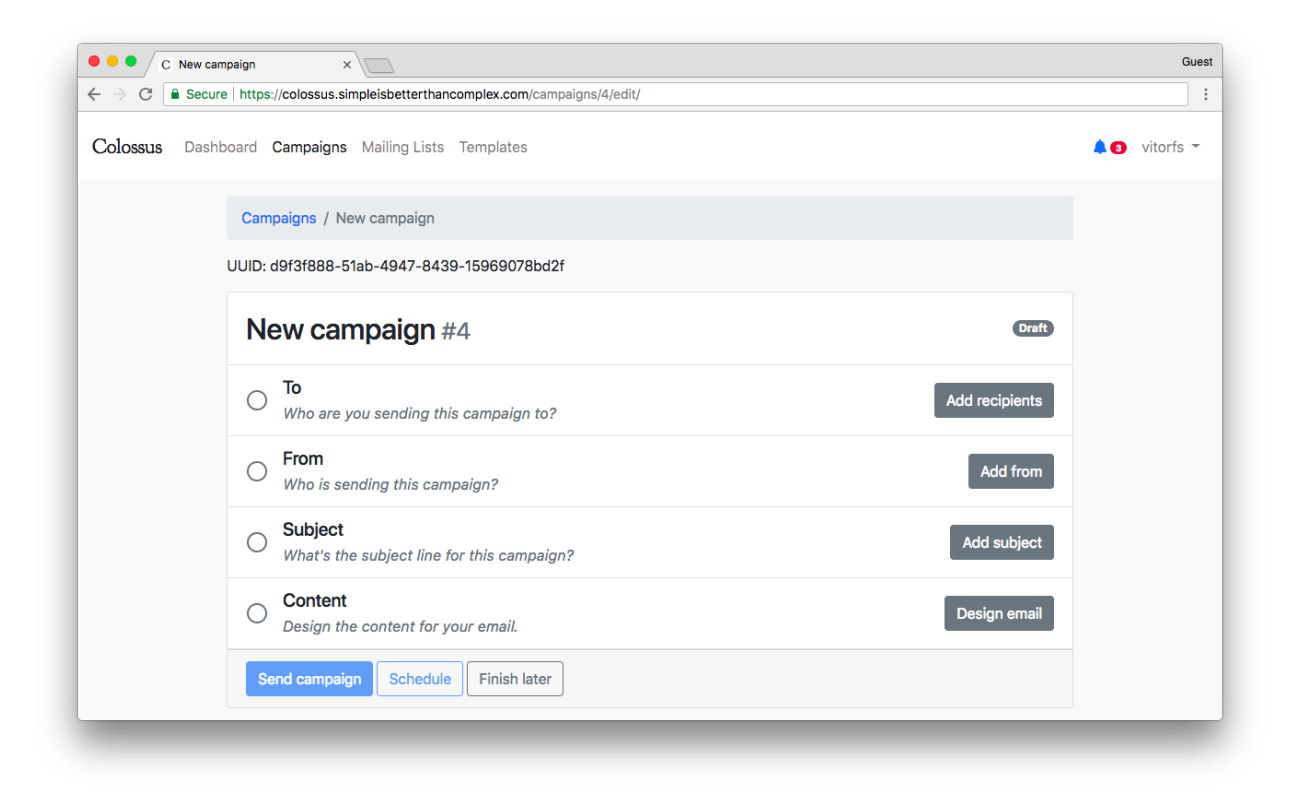

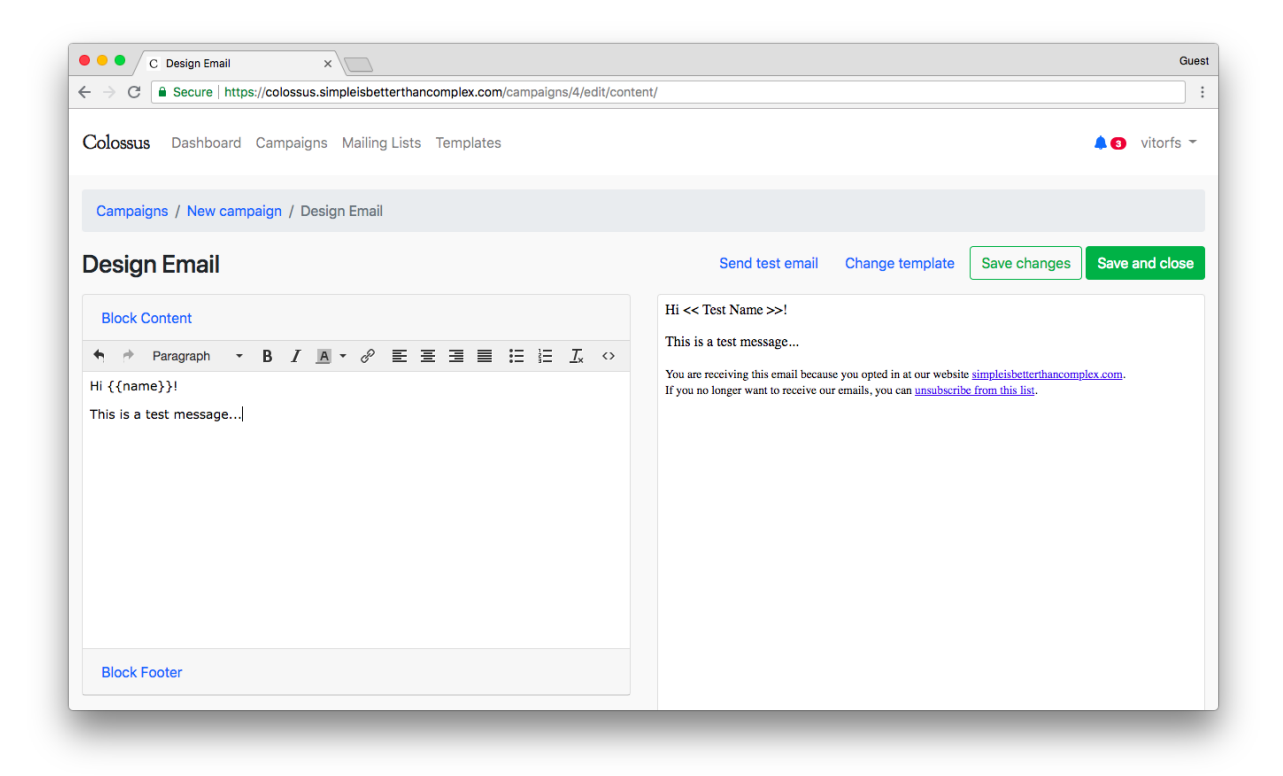

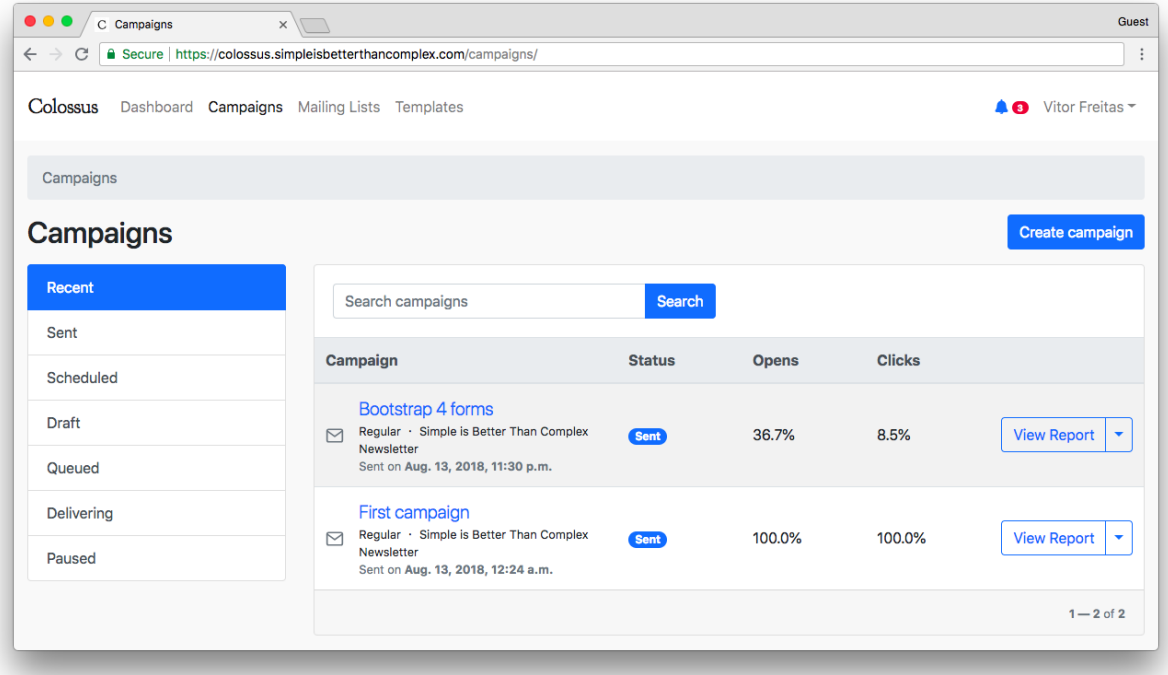

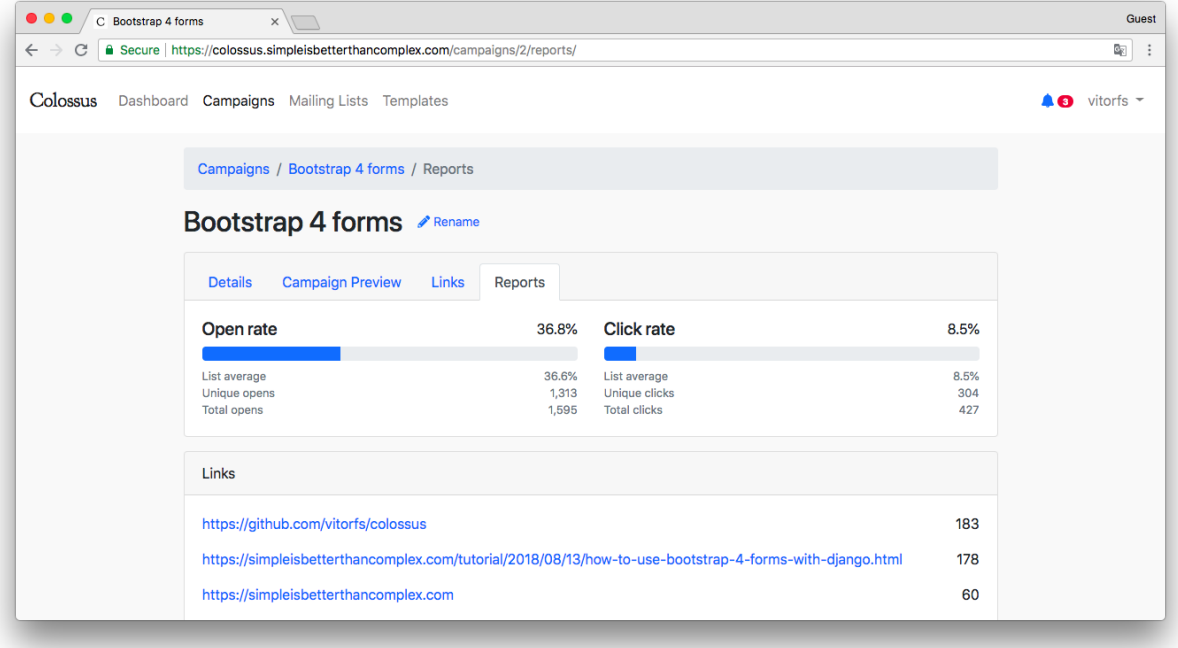

Import subscribers from other services like MailChimp or SendGrid. With Colossus you can import emails in any format by defining to which field each column should be save:

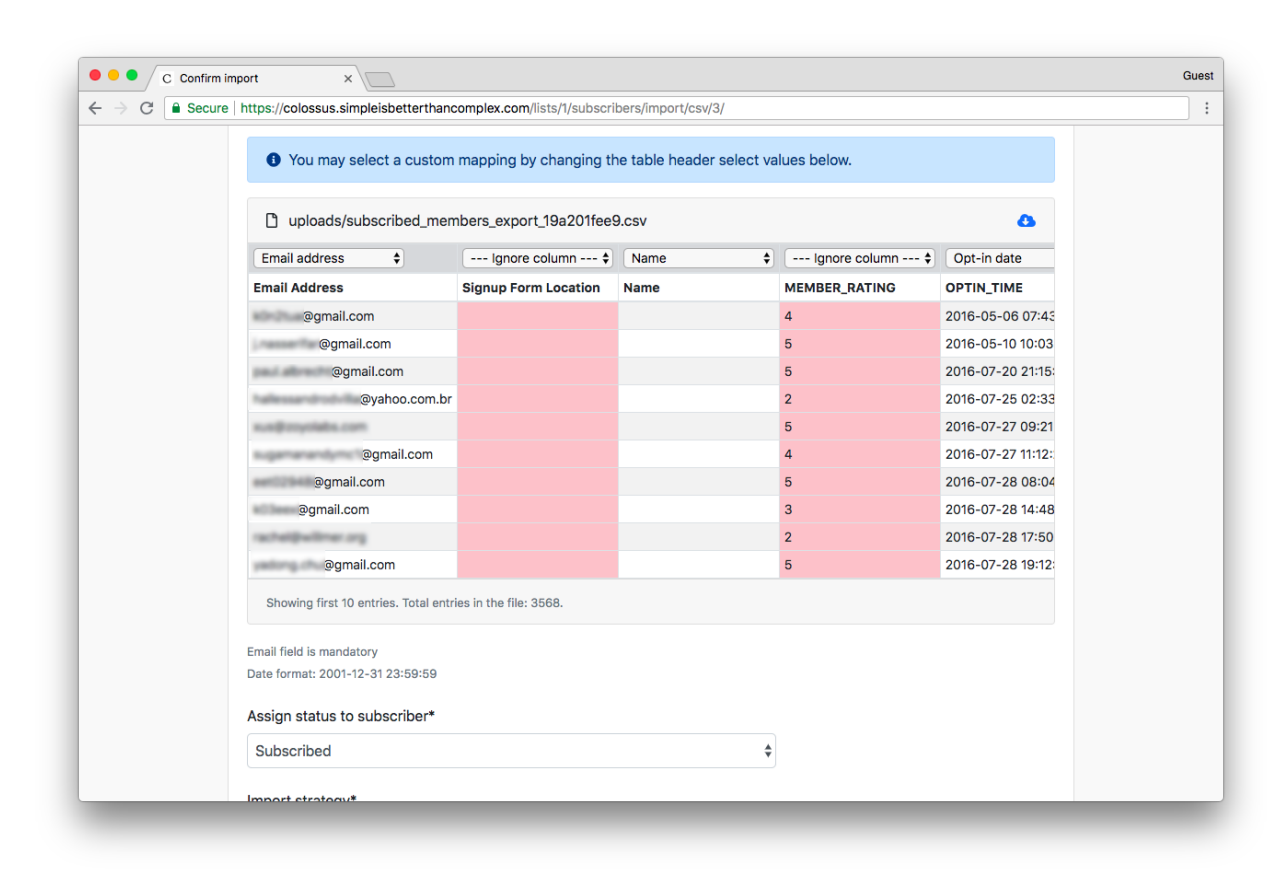

Create customizable email templates to be used in campaigns:

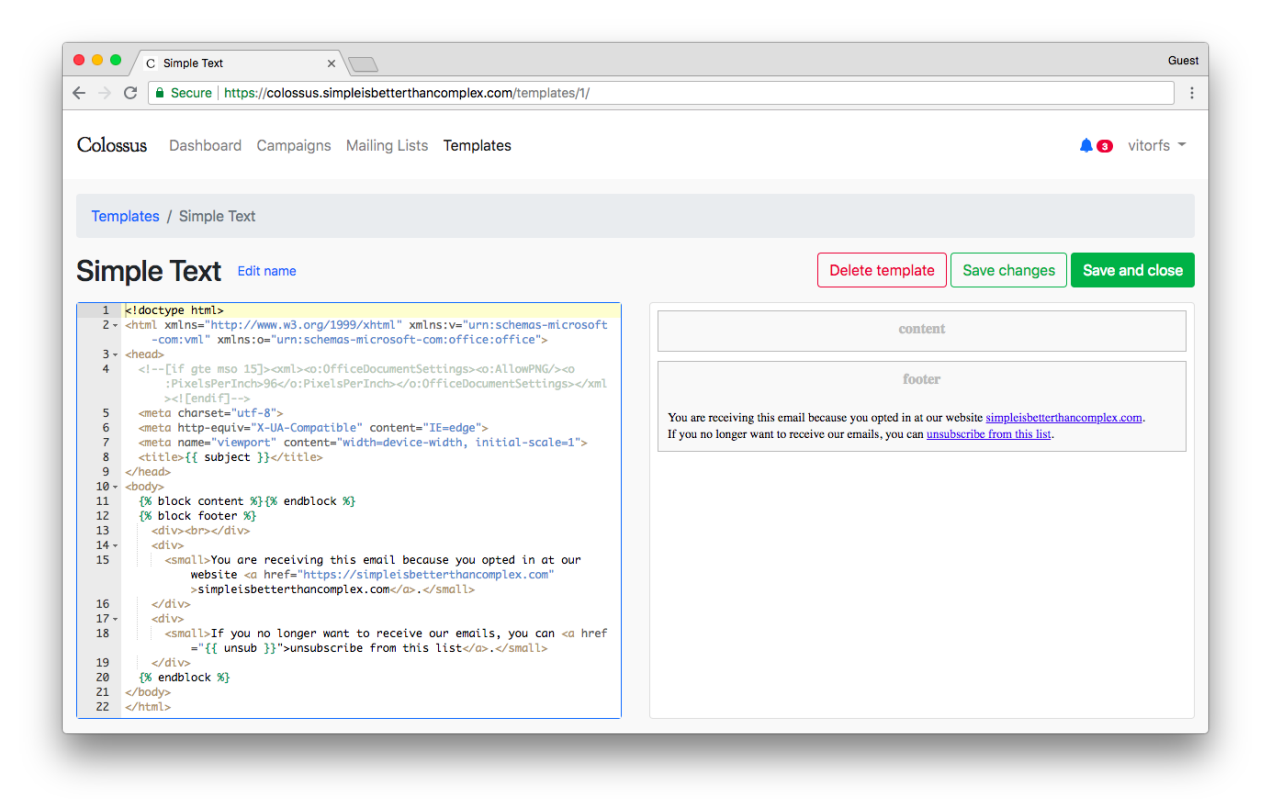

# CHAPTER 3

### Modules

<span id="page-14-0"></span>Here you will find general information about the Django apps that compose the Colossus project.

# <span id="page-14-1"></span>**3.1 Campaigns**

The campaigns app holds all the code related to sending emails to subscribers.

## <span id="page-14-2"></span>**3.2 Core**

The core app is responsible for managing installation settings and holding code used across the entire project, such as template tags.

### <span id="page-14-3"></span>**3.3 Lists**

The lists apps is responsible for managing the mailing lists and subscription forms.

### <span id="page-14-4"></span>**3.4 Subscribers**

The subscribers app store the lists subscribers information and activities (e.g. opens, clicks). It is also the interface with the external world.

#### <span id="page-14-5"></span>**3.5 Templates**

The templates app is responsible for managing email templates customization used to send emails to subscribers.